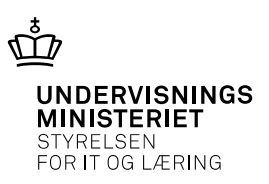

# **EfterUddannelse.dk: Overordnet databeskrivelse**

Dato

# **17-04-2019**

Version Status

# **1.2 Gældende fra den 17. april 2019**

Ansvarlig

**Marianne Guerry Larsen**

# **Ændringshistorik**

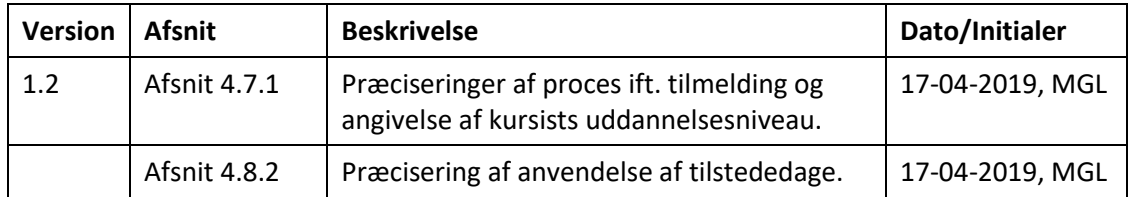

# Indhold

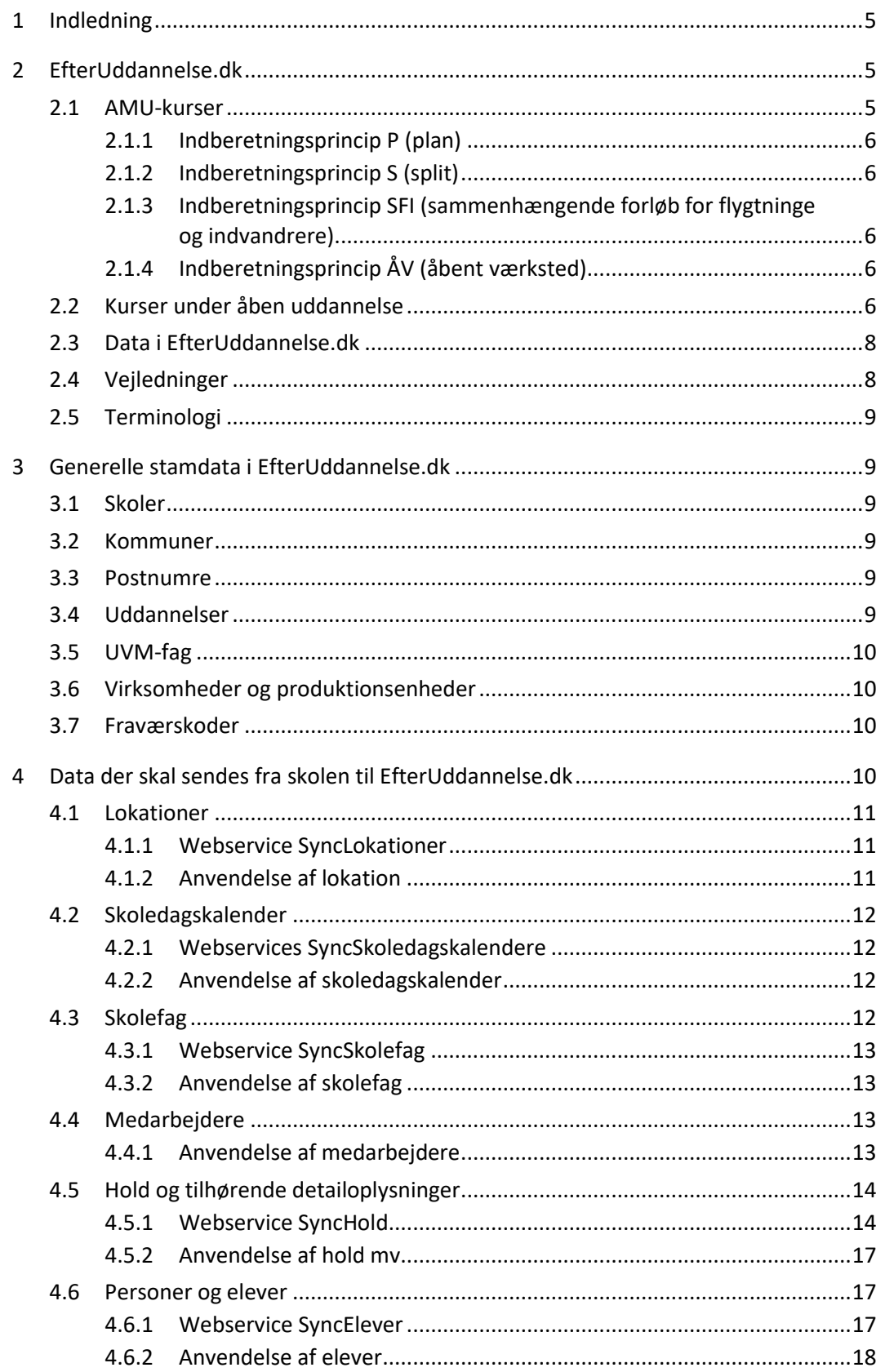

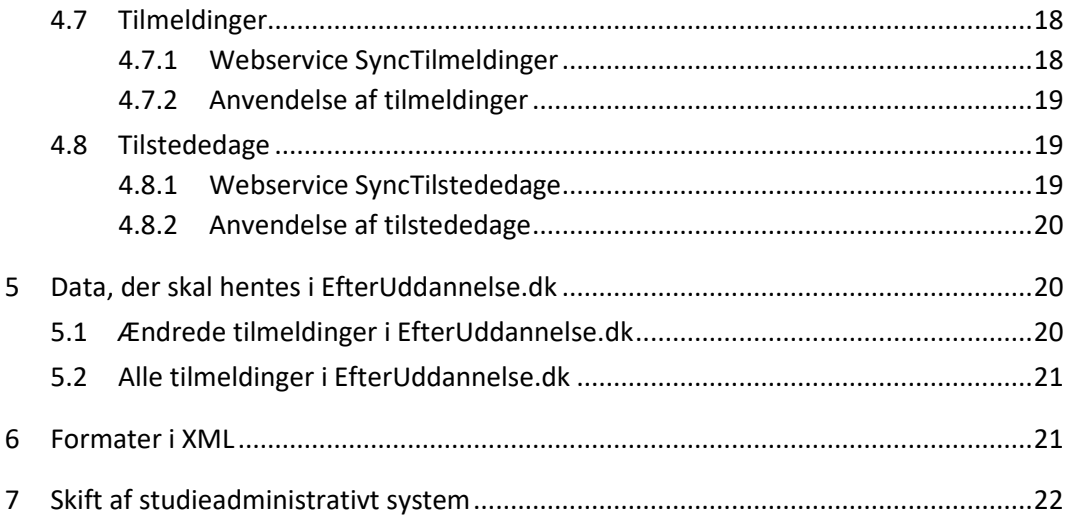

# <span id="page-4-0"></span>**1 Indledning**

I sommeren 2016 blev EASY-A markedsgjort, og det er ikke længere obligatorisk at anvende EASY-A til ungdomsuddannelser på institutioner for erhvervsrettet uddannelse. Fra og med den 1. juli 2018 gælder markedsgørelsen også AMU-uddannelser, og EfterUddannelse.dk kan derfor udveksle data med studieadministrative systemer levereret af private leverandører.

Dette dokument indeholder en overordnet beskrivelse af:

- de data, som de nye studieadministrative systemer skal sende til EfterUddannelse.dk
- de data, som de nye studieadministrative systemer kan hente fra EfterUddannelse.dk

Dokumentet understøtter, at de nye studieadministrative systemer kan anvende de nye webservices i EfterUddannelse.dk, og at leverandørerne af de nye studieadministrative systemer kan undersøge, om deres studieadministrative system indeholder de nødvendige data. Dokumentet er et supplement til grænsefladebeskrivelserne for de nye dataudvekslinger.

# <span id="page-4-1"></span>**2 EfterUddannelse.dk**

EfterUddannelse.dk er en landsdækkende tilmeldings- og ansøgningsportal for erhvervsrettet voksen- og efteruddannelse, herunder AMU-kurser. På portalen kan virksomheder og kursister finde kurser, foretage tilmeldinger, ansøge digitalt om VEU-godtgørelse og befordringstilskud samt få overblik over kursusaktiviteter og ansøgninger om VEU-godtgørelse. Portalen bruges også af de uddannelsessteder, som udbyder kurserne.

EfterUddannelse.dk indeholder ud over AMU-kurser også kurser under åben uddannelse.

VEU-godtgørelse og befordringstilskud kan søges for AMU-kurser samt enkelte VEUberettigede uddannelsestyper under åben uddannelse.

Pr. 1. januar 2019 er udbetalingen af VEU-godtgørelse og befordringstilskud overgået til ATP. I den forbindelse er reglerne blevet forenklet, og udbetalingerne er baseret på tilmeldingerne (med nogle få nye felter).

## <span id="page-4-2"></span>**2.1 AMU-kurser**

EfterUddannelse.dk skal have oplysninger om alle typer AMU-kurser, dvs. de fire indberetningsprincipper:

- $\bullet$  P (plan)
- S (split)
- SFI (sammenhængende forløb for flygtninge og indvandrere)
- ÅV (åbent værksted)

EfterUddannelse.dk indeholder alle AMU-kurser, der indberettes fra erhvervsskolerne.

Enkeltfag inden for FKB administreres som AMU og forventes indberettet med et af ovenstående indberetningsprincipper.

### <span id="page-5-0"></span>**2.1.1 Indberetningsprincip P (plan)**

Indberetningsprincip P benyttes til AMU-kurser, der løber over en sammenhængende periode.

#### <span id="page-5-1"></span>**2.1.2 Indberetningsprincip S (split)**

Indberetningsprincippet S benyttes til AMU-kurser, hvor fagene tidsmæssigt er opdelt i kortere perioder med undervisningsfrie dage/perioder imellem.

#### <span id="page-5-2"></span>**2.1.3 Indberetningsprincip SFI (sammenhængende forløb for flygtninge og indvandrere)**

SFI er et særligt indberetningsprincip, der kun benyttes til sammenhængende forløb for flygtninge og indvandrere, og princippet skal ikke benyttes til andre AMU-kurser. Der gælder særlige regler for SFI-kurser, bl.a. vedrørende varighed og VEUgodtgørelse.

### <span id="page-5-3"></span>**2.1.4 Indberetningsprincip ÅV (åbent værksted)**

Åbent værksted er en særlig undervisningsform, hvor deltagerne med samme lærer(e) og i samme lokaler deltager på forskellige uddannelser inden for et område og i nogle tilfælde på forskellige trin af samme uddannelse. Det kan fx være et computerlokale, hvor der er:

- kursister, der har et kursus i Word
- kursister, der har et kursus i Excel
- kursister, der har et kursus i databaser

Da der undervises på flere forskellige fag på samme tid, vil der ofte være mange fag tilknyttet et AMU-kursus, der er åbent værksted. Antal pladser kan angives på de forskellige fag, og antal pladser på et åbent værksted-kursus kan variere over kursets periode.

Et AMU-kursus, der er åbent værksted, vil ofte løbe over lang tid, og en kursist følger kun kurset få dage ud af kursets samlede varighed. Ved åbent værksted optages deltagerne løbende på AMU-kurset, når der er ledige pladser.

I EfterUddannelse.dk kan man tilmelde kursister til et åbent værksted-kursus, og det er valgfrit, om man vil vælge fag på tilmeldingstidspunktet. Nogle gange bliver faget først valgt på første kursusdag i samråd med underviseren. Der skal være knyttet et fag til en tilmelding på åbent værksted, før ansøgningen om VEU-godtgørelse sendes til ATP. Administration af åbent værksted er mere kompliceret end administration af de øvrige AMU-indberetningsprincipper.

## <span id="page-5-4"></span>**2.2 Kurser under åben uddannelse**

Den følgende figur giver et overblik over de forskellige voksen- og efteruddannelser.

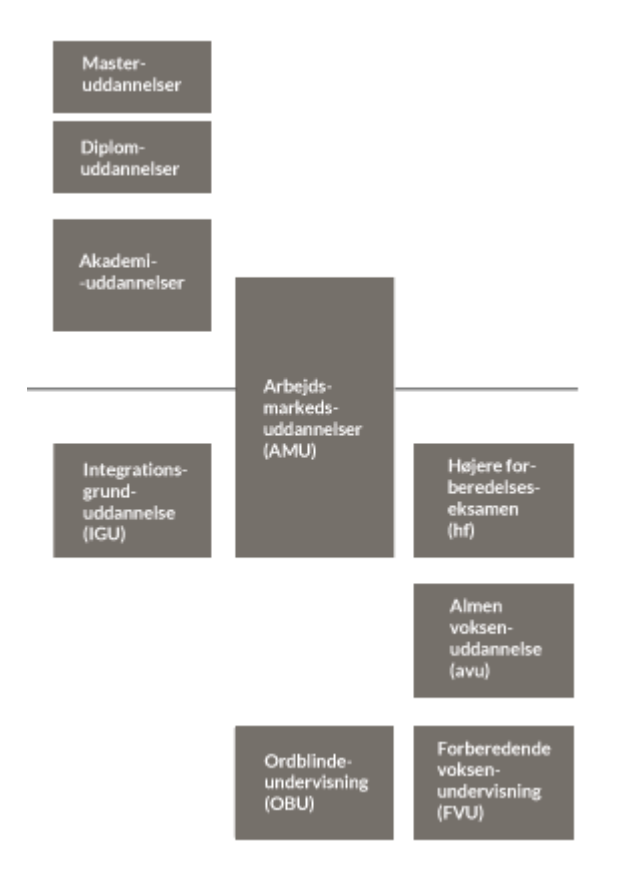

Figuren er kopieret fra [https://www.uvm.dk/uddannelsessystemet/overblik-over](https://www.uvm.dk/uddannelsessystemet/overblik-over-det-danske-uddannelsessystem/voksen-og-efteruddannelsessystemet)[det-danske-uddannelsessystem/voksen-og-efteruddannelsessystemet,](https://www.uvm.dk/uddannelsessystemet/overblik-over-det-danske-uddannelsessystem/voksen-og-efteruddannelsessystemet) hvor der er mulighed for at klikke videre til en forklaring af de forskellige begreber.

Tilsvarende kan UddannelsesGuiden [\(www.ug.dk\)](http://www.ug.dk/) også anvendes til at undersøge disse begreber.

Bortset fra Arbejdsmarkedsuddannelser (AMU) er alt på ovenstående figur åben uddannelse.

Den ovenstående figur viser ikke enkeltfag fra de ordinære fuldtidsuddannelser, der udbydes som åben uddannelse. Det kan fx være:

- Et kursus i undervandssvejsning fra smedeuddannelsen
- Et databasekursus fra datamatikeruddannelsen
- Et kursus i inklusion fra folkeskolelæreruddannelsen

Åben uddannelse er både almene og erhvervsrettede efteruddannelser og videregående voksenuddannelse (VVU).

Almen og erhvervsrettet efteruddannelse er fx:

- Forberedende voksenundervisning
- Almen voksenundervisning
- Ordblindeundervisning
- Enkeltfag fra ordinære fuldtidsuddannelser (eud)

Almen og erhvervsrettet efteruddannelse udbydes bl.a. af institutioner for erhvervsrettet uddannelse og VUC'ere. Der bliver kun indberettet åben uddannelse for institutioner for erhvervsrettet uddannelse til EfterUddannelse.dk. VUC'erne indberetter p.t. ikke til EfterUddannelse.dk.

Videregående voksenuddannelse (VVU) er fx:

- Akademiuddannelser
- Diplomuddannelser
- Masteruddannelser
- Enkeltfag fra ordinære fuldtidsuddannelser (erhvervsakademiuddannelser, professionsbacheloruddannelser og universitetsuddannelser)

Videregående voksenuddannelse foretages af erhvervsakademier, professionshøjskoler og universiteter. Disse uddannelsesinstitutioner indberetter p.t. ikke til EfterUddannelse.dk.

Da der p.t. kun indberettes fra EASY-A til EfterUddannelse.dk, indeholder EfterUddannelse.dk kun åben uddannelse fra institutioner for erhvervsrettet uddannelse, dvs. enkeltfag fra fuldtidsuddannelser (eud/sosu), samt øvrig erhvervsrettet voksenefteruddannelse.

Åben uddannelse har indberetningsprincip – (bindestreg).

Der kan ikke søges VEU-godtgørelse og befordringstilskud for de hovedparten af kurserne under åben uddannelse, da der kun er nogle få åbne uddannelser, der er berettigede til VEU-godtgørelse.

# <span id="page-7-0"></span>**2.3 Data i EfterUddannelse.dk**

EfterUddannelse.dk har hidtil kun modtaget data fra EASY-A. Med de nye webservices i EfterUddannelse.dk vil det være muligt at modtage data fra de nye studieadministrative systemer til erhvervsskolerne.

De nye webservices vil på sigt også kunne modtage data fra andre studieadministrative systemer, fx fra de studieadministrative systemer for erhvervsakademier, professionshøjskoler og VUC'ere.

# <span id="page-7-1"></span>**2.4 Vejledninger**

Der er en række vejledninger til EfterUddannelse.dk på:

[http://www.admsys.stil.dk/virksomheder/dokumenter/Vejledninger/?item=%2fvirk](http://www.admsys.stil.dk/virksomheder/dokumenter/Vejledninger/?item=%2fvirksomheder%2fdokumenter%2fvejledninger%2findex&user=extranetAnonymous&site=ADMSYS) [somhe-](http://www.admsys.stil.dk/virksomheder/dokumenter/Vejledninger/?item=%2fvirksomheder%2fdokumenter%2fvejledninger%2findex&user=extranetAnonymous&site=ADMSYS)

[der%2fdokumenter%2fvejledninger%2findex&user=extranetAnonymous&site=ADM](http://www.admsys.stil.dk/virksomheder/dokumenter/Vejledninger/?item=%2fvirksomheder%2fdokumenter%2fvejledninger%2findex&user=extranetAnonymous&site=ADMSYS) [SYS](http://www.admsys.stil.dk/virksomheder/dokumenter/Vejledninger/?item=%2fvirksomheder%2fdokumenter%2fvejledninger%2findex&user=extranetAnonymous&site=ADMSYS)

Vejledning om udbud, tilrettelæggelse og gennemførelse af arbejdsmarkedsuddannelser m.v., [https://www.retsinformation.dk/Forms/R0710.aspx?id=174532,](https://www.retsinformation.dk/Forms/R0710.aspx?id=174532) er en gennemgang af reglerne om udbud, tilrettelæggelse og gennemførelse af arbejdsmarkedsuddannelser og enkeltfag i fælles kompetencebeskrivelser.

# <span id="page-8-0"></span>**2.5 Terminologi**

Terminologien i EfterUddannelse.dk ligger tæt op ad terminologien i EASY-A. F.eks. kaldes fag for skolefag, som er karakteriseret ved en skolefagskode på 5 cifre og et niveau på et tegn.

Kursus svarer til begreberne aktivitet og hold i EASY-A, og kursist svarer til begrebet elev i EASY-A.

Nogle af begreberne er skjult for brugerne af EfterUddannelse.dk, men de vil blive anvendt i de nye webservices i EfterUddannelse.dk.

# <span id="page-8-1"></span>**3 Generelle stamdata i EfterUddannelse.dk**

EfterUddannelse.dk har brug for en generelle stamdata fra institutionerne, som skal indberettes fra de studieadministrative systemer.

## <span id="page-8-2"></span>**3.1 Skoler**

Der er i EfterUddannelse.dk oplysninger om de skoler, der udbyder kurser i Efter-Uddannelse.dk. Pt. er det erhvervsskoler, AMU-centre, SOSU-skoler, landbrugsskoler og nogle private udbydere, som er godkendt til at udbyde AMU-kurser.

## <span id="page-8-3"></span>**3.2 Kommuner**

Der er oplysninger om kommuner i Danmark. Oplysning om kommune kan bl.a. angives på lokationer (undervisningssteder) og på personer.

## <span id="page-8-4"></span>**3.3 Postnumre**

EfterUddannelse.dk indeholder oplysninger om danske postnumre. Oplysning om postnummer kan bl.a. angives på lokationer (undervisningssteder) og på personer.

# <span id="page-8-5"></span>**3.4 Uddannelser**

Der er i EfterUddannelse.dk oplysninger om uddannelser. Der er følgende typer af uddannelser:

- Åben uddannelse
- AMU
- FKB (fælles kompetencebeskrivelse), som anvendes på fag, som er knyttet til et AMU-kursus – og enkeltfag inden for FKB

Oplysning om uddannelse angives på:

- Hold (der kan anvendes en åben uddannelse eller en AMU-uddannelse)
- Skolefag på hold (der kan kun anvendes en FKB, og den skal kun udfyldes, når uddannelsen på holdet er en AMU-uddannelse)
- Elever (kursister) (der kan anvendes en åben uddannelse eller en AMUuddannelse)

Der er over 200 forskellige åbne uddannelser i EfterUddannelse.dk.

Der er én AMU-uddannelse, men der er over 200 forskellige FKB'er i EfterUddannelse.dk.

# <span id="page-9-0"></span>**3.5 UVM-fag**

UVM-fag er et kendt begreb på erhvervsskolerne og fra EASY-A. Ud fra UVM-fag laver erhvervsskolen sine egne fag (disse kaldes skolefag, se afsnit 4.3).

# <span id="page-9-1"></span>**3.6 Virksomheder og produktionsenheder**

CVR-registeret indeholder et kartotek over virksomheder og produktionsenheder. EASY-F får disse fra CVR-registeret og sender dem videre til EfterUddannelse.dk.

Nøglen for en virksomhed er det 8-cifrede CVR-nummer.

Produktionsenheder kaldes læresteder i EASY-F og EASY-A. En produktionsenhed hører til en virksomhed, og udover CVR-nummer for virksomheden skal der angives et P-nummer, som er på 20 tegn.

Oplysning om lærested kan bl.a. angives på holdplaceringer (arbejdsadresse for kursisten og faktureringsadresse hvis kursistens ansættelsessted skal betale for deltagelse). Der skal være angivet arbejdsadresse på en tilmelding for at kunne søge om VEU-godtgørelse, da godtgørelsen har til formål at dækket løntab i forbindelse med deltagelse på kursus.

# <span id="page-9-2"></span>**3.7 Fraværskoder**

EfterUddannelse.dk indeholder de fraværskoder, der kan angives på tilstededage. Fraværsoplysningerne bruges i forbindelse med udbetaling af VEU-godtgørelse, hvor man kun kan få godtgørelse for de timer, hvor kursisten har været til stede. Der kan ikke opnås godtgørelse ved fravær. Dog gælder der særlige regler for fravær på 1. kursusdag, hvis dette skyldes "Skolens forhold".

Der er p.t. følgende fraværskoder i EfterUddannelse.dk:

- AU (Afbrud)
- F (Fraværende)
- SF (Skolens forhold)

# <span id="page-9-3"></span>**4 Data der skal sendes fra skolen til EfterUddannelse.dk**

Dette kapitel beskriver de forskellige slags data, der skal sendes fra de nye studieadministrative systemer til EfterUddannelse.dk ved hjælp af nye webservices i EfterUddannelse.dk.

Der er webservices til følgende data:

- Lokationer
- Skoledagskalendere
- Skolefag
- Medarbejdere
- Hold og tilhørende detailoplysninger
- Personer og elever
- Tilmeldinger
- Tilstededage

De første fire er stamdata fra skolen.

De nye webservices kan oprette, opdatere og slette data. Slet i en webservice vil ikke blive brugt ret ofte. Det er fx ikke muligt at slette en lokation, hvis denne er anvendt på et hold. Slet vil nok mest blive brugt i webservicen SyncTilmeldinger og webservicen SyncTilstededage.

## <span id="page-10-0"></span>**4.1 Lokationer**

En lokation i EfterUddannelse.dk er det sted, hvor den faktiske undervisning for et kursus foregår, dvs. undervisningsstedet. Der skal for hvert kursus i EfterUddannelse.dk angives den korrekte lokation, da befordringstilskud beregnes ud fra adressen på lokationen og adressen for eleven (km-afstand mellem de to).

Normalt skal der oprettes lokationer for:

- Hver afdeling på erhvervsskolen, hvor der afholdes AMU-kurser
- Hvis et AMU-kursus afholdes på en virksomhed, skal der oprettes en lokation for denne virksomhed
- Hvis der lejes et kursuscenter eller lignende, hvor et AMU-kursus afholdes, skal der oprettes en lokation for dette kursuscenter

Det skal være en korrekt adresse, da placering (længdegrad og breddegrad) ellers ikke kan beregnes.

#### <span id="page-10-1"></span>**4.1.1 Webservice SyncLokationer**

Webservicen SyncLokationer er beskrevet i dokumentet "Grænseflade til indberetning af institutionsmæssige stamoplysninger til EfterUddannelse.dk".

Webservicen SyncLokationer anvendes til at oprette, opdatere og slette lokationer i EfterUddannelse.dk. Denne webservice indeholder bl.a. følgende oplysninger:

- En kode og en betegnelse for lokationen (begge kan indeholde op til 50 tegn)
- Adresse inklusive et validt dansk postnummer
- En valid dansk kommunekode

#### <span id="page-10-2"></span>**4.1.2 Anvendelse af lokation**

En lokation kan angives på:

- Et hold
- En periode for et skolefag på hold (hvis undervisningen i et fag foregår et andet sted end på lokationen, der er angivet på holdet)

Disse er begge i webservicen SyncHold (se afsnit 4.5).

Herved kendes lokationen (adressen for undervisningsstedet) for hver dag i perioden for holdet, således at befordringstilskud kan beregnes, når elevens adresse er kendt.

# <span id="page-11-0"></span>**4.2 Skoledagskalender**

I bekendtgørelsen om studieadministrative it-systemer er der krav om, at der skal være skoledagskalendere i de nye studieadministrative systemer, og der skal knyttes en skoledagskalender til hver undervisningsaktivitet (hold).

En skoledagskalender har et navn (kode) og indeholder oplysninger om de lovlige skoledage. Ofte vil der være en skoledagskalender, der indeholder alle mandage til fredage, men eksklusive helligdage og ferier. Denne skoledagskalender vil blive anvendt på de fleste undervisningsaktiviteter (hold).

Der kan være behov for andre skoledagskalenderne, hvis der fx på åben uddannelse eller på AMU afholdes undervisning i en weekend eller i efterårsferien.

### <span id="page-11-1"></span>**4.2.1 Webservices SyncSkoledagskalendere**

Webservicen SyncSkoledagskalendere er beskrevet i dokumentet "Grænseflade til indberetning af institutionsmæssige stamoplysninger til EfterUddannelse.dk".

Webservicen SyncSkoledagskalendere anvendes til at oprette, opdatere og slette skoledagskalendere og tilhørende skoledage i EfterUddannelse.dk. Denne webservice indeholder følgende oplysninger:

- En kode for skoledagskalenderen (kan indeholde op til 8 tegn)
- Periode for skoledagskalenderen
- De tilknyttede skoledage

### <span id="page-11-2"></span>**4.2.2 Anvendelse af skoledagskalender**

En skoledagskalender kan angives på:

• Et hold

Det er i webservicen SyncHold (se afsnit 4.5).

Herved vides, hvilke skoledage der er lovlige for holdet. Dette anvendes til, at der kun kan registreres tilstededage for en elevs deltagelse i et kursus på de skoledage, der er på holdet. Der kan således ikke registreres tilstedeværelse på lørdage og søndage, hvis disse ikke er skoledage i skoledagskalenderen for holdet.

# <span id="page-11-3"></span>**4.3 Skolefag**

Skolefag i EfterUddannelse.dk er de fag, der bliver undervist i (skolens udgave af UVM-fag). Et skolefag skal overføres til EfterUddannelse.dk, inden skolefaget kan knyttes til et hold i EfterUddannelse.dk

Undervisningsministeriet udmelder godkendelser til, hvilke kurser en skole må udbyde. Hvis skolen ikke selv er godkendt, kan den låne en godkendelse af en anden skole.

Skolen skal være godkendt til eller have lånt godkendelse til de skolefag, som knyttes til et hold i EfterUddannelse.dk.

## <span id="page-12-0"></span>**4.3.1 Webservice SyncSkolefag**

Webservicen SyncSkolefag er beskrevet i dokumentet "Grænseflade til indberetning af institutionsmæssige stamoplysninger til EfterUddannelse.dk".

Webservicen SyncSkolefag anvendes til at oprette, opdatere og slette skolefag i EfterUddannelse.dk. Denne webservice indeholder bl.a. følgende oplysninger:

- En nøgle, som består af to felter: en kode på 5 cifre og et niveau på et tegn
- Et UVM-fag
- Varighed i dage
- ECTS-point

#### <span id="page-12-1"></span>**4.3.2 Anvendelse af skolefag**

Skolefag kan angives på:

- Et skolefag på hold (der kan angives flere skolefag på et hold)
- Et skolefag på holdplacering (der kan angives flere skolefag på en holdplacering)

Det er i webservicen SyncHold (se afsnit 4.5) og i webservicen SyncTilmeldinger (se afsnit 4.7).

## <span id="page-12-2"></span>**4.4 Medarbejdere**

Det kan angives, hvilke medarbejdere der underviser i skolefag på et hold, da det er oplysninger, som EfterUddannelse.dk sender videre til VisKvalitet.dk. For at kunne gøre dette skal skolen forinden sende oplysninger om skolens medarbejdere (undervisere) til EfterUddannelse.dk. Bemærk, at VisKvalitet.dk endnu ikke anvender oplysningen om medarbejdere, så det ikke er obligatorisk at angive medarbejdere på skolefag på hold. VisKvalitet.dk har et ønske om at kunne give undervisere adgang til at se egne hold og evt. stille supplerende spørgsmål. Webservices SyncMedarbejdere.

Webservicen SyncMedarbejdere er beskrevet i dokumentet "Grænseflade til indberetning af institutionsmæssige stamoplysninger til EfterUddannelse.dk".

Webservicen SyncMedarbejdere anvendes til at oprette, opdatere og slette medarbejdere i EfterUddannelse.dk. Denne webservice indeholder følgende oplysninger:

- CPR-nummer for medarbejderen
- Initialer for medarbejderen
- Navn for medarbejderen
- Om medarbejderen er død
- Kontaktoplysninger for medarbejderen
- Perioder hvor medarbejderen er ansat

#### <span id="page-12-3"></span>**4.4.1 Anvendelse af medarbejdere**

Medarbejdere kan angives på:

• Et hold

• Et skolefag på hold

Det er i webservicen SyncHold (se afsnit 4.5).

VisKvalitet.dk foretrækker, at medarbejderne er angivet på skolefag på hold, så det vides, hvilket skolefag medarbejderen har undervist i, men som nævnt i afsnit 4.4 bruges oplysningen endnu ikke i VisKvalitet.dk

# <span id="page-13-0"></span>**4.5 Hold og tilhørende detailoplysninger**

Hold kaldes også aktiviteter og kurser.

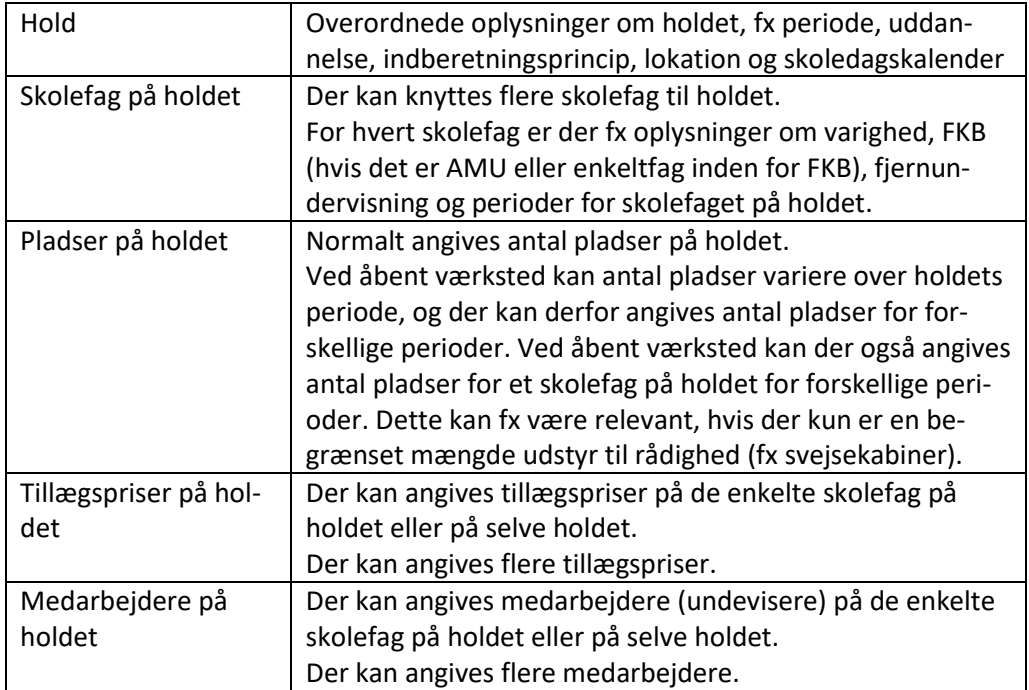

Der er mange oplysninger om et hold (kursus):

## <span id="page-13-1"></span>**4.5.1 Webservice SyncHold**

Webservicen SyncHold er beskrevet i dokumentet "Grænseflade til indberetning af hold og holdoplysninger til EfterUddannelse.dk".

Webservicen SyncHold anvendes til at oprette, opdatere og slette hold og tilhørende oplysninger i EfterUddannelse.dk.

Webservicen SyncHold har følgende struktur:

- HOLD
	- HOLD\_PLADSER
	- SKOLEFAG\_PA\_HOLD
		- SKOLEFAG\_PA\_HOLD\_PERIODER
		- SKOLEFAG\_PA\_HOLD\_PLADSER
		- TILLÆGSPRISER\_ SKOLEFAG\_PA\_HOLD
		- MEDARBEJDERE\_SKOLEFAG\_PA\_HOLD
- TILLÆGSPRISER\_HOLD
- MEDARBEJDERE\_HOLD

Denne struktur afspejler blandt andet, at HOLD\_PLADSER er detailoplysninger til HOLD, og der kan være flere sæt at HOLD\_PLADSER for et hold.

For et hold er følgende obligatoriske:

- HOLD
	- SKOLEFAG\_PA\_HOLD
		- SKOLEFAG\_PA\_HOLD\_PERIODER

Der skal være mindst et fag på et hold.

Der skal være mindst en periode for hvert fag på et hold.

HOLD\_PLADSER og SKOLEFAG\_PA\_HOLD\_PLADSER kan kun anvendes ved hold med indberetningsprincip ÅV (åbent værksted).

Det fremgår af ovenstående, at tillægspriser og medarbejdere enten kan sættes på de enkelte skolefag på holdet eller på selve holdet.

#### *Oplysninger om holdet (HOLD)*

Webservicen SyncHold indeholder bl.a. følgende oplysninger om selve holdet:

- Holdidentifikator
- Periode for holdet
- Betegnelser og beskrivelse for holdet
- Indberetningsprincip
- Uddannelse
- Lokation
- Skoledagskalender
- Antal pladser (når det ikke er åbent værksted)
- Kviknummer
- Om kurset er aflyst
- Mulighed for at gruppere holdene (aktivitetsafdeling, projektområde og ansvarsområde)

Der kan være situationer, hvor man ikke bør slette et hold i det studieadministrative system, men i stedet bør markere holdet som aflyst.

#### *Oplysninger om skolefag på holdet (SKOLEFAG\_PA\_HOLD)*

Webservicen SyncHold indeholder bl.a. følgende oplysninger om et skolefag på holdet:

- Skolefag
- Varighed dage
- Timer pr. dag
- Godkendt skole
- Gennemførende skole
- Fælles kompetencebeskrivelse (FKB) for dette skolefag på dette hold
- Om det er fjernundervisning

Om undervisningen foregår på en virksomhed

Der kan på et hold tilknyttes en række skolefag.

Der skal være mindst et skolefag knyttet til hvert hold.

Der kan kun indberettes de skolefag på hold, hvor skolen selv er den gennemførende skole.

#### *Oplysninger om perioder for et skolefag på holdet (SKOLEFAG\_PA\_HOLD\_PERIODER)*

Webservicen SyncHold indeholder bl.a. følgende oplysninger om en periode for et skolefag på holdet:

- Periode
- Varighed dage
- Timer pr. dag
- Lokation
- Om det er fjernundervisning
- Om undervisningen foregår på en virksomhed

Der kan for et skolefag på holdet angives en række perioder.

Der skal være mindst en periode for hvert skolefag på holdet.

#### *Oplysninger om pladser (HOLD\_PLADSER og SKOLEFAG\_PA\_HOLD\_PLADSER)*

Hvis indberetningsprincippet er ÅV (åbent værksted), skal der i webservicen SyncHold angives oplysninger om antal pladser på holdet (HOLD\_PLADSER). Desuden er der mulighed for at angive antal pladser for de enkelte skolefag på holdet (SKOLEFAG\_PA\_HOLD\_PLADSER). For begge disse angives:

- Periode
- Antal pladser

Der kan på holdet angives en række pladsoplysninger i HOLD\_PLADSER, hvis indberetningsprincippet på holdet er ÅV (åbent værksted).

Der skal være mindst et sæt pladsoplysninger i HOLD\_PLADSER, hvis indberetningsprincippet på holdet er ÅV (åbent værksted).

Der kan for et skolefag på holdet angives en række pladsoplysninger i SKOLE-FAG\_PA\_HOLD\_PLADSER, hvis indberetningsprincippet på holdet er ÅV (åbent værksted).

Hvis der angives SKOLEFAG\_PA\_HOLD\_PLADSER, skal perioden for denne være indeholdt i perioden for én record for periode for skolefag på holdet (SKOLEFAG\_PA\_HOLD\_PERIODER).

### *Oplysninger om tillægspriser (TILLÆGSPRISER\_ SKOLEFAG\_PA\_HOLD og TILLÆGSPRISER\_HOLD)*

Tillægspriser kan angives enten på de enkelte skolefag på hold eller på selve holdet. For begge disse kan der bl.a. angives følgende oplysninger:

- Id for tillægsprisen
- Selve prisen
- Årsag
- Begrundelse

Tillægspriser kan enten knyttes til de enkelte skolefag på holdet eller til selve holdet.

I begge situationer er det muligt at angive en række tillægspriser.

### *Oplysninger om medarbejdere (MEDARBEJDERE\_SKOLEFAG\_PA\_HOLD og MEDARBEJDERE\_HOLD)*

Medarbejdere kan angives enten på de enkelte skolefag på hold eller på selve holdet. For begge disse angives følgende oplysninger:

• CPR-nummer for medarbejderen

Medarbejderen skal være ansat i hele holdets periode. Som medarbejdere skal der angives underviserne.

Medarbejdere kan enten knyttes til de enkelte skolefag på holdet eller til selve holdet. I begge situationer er det muligt at angive en række medarbejdere. VisKvalitet.dk foretrækker, at registreringen af undervisere sker på skolefag på hold, da det fremadrettet er hensigten at anvende oplysningerne i forbindelse med udsendelse af spørgeskemaer (men anvender som tidligere nævnt endnu ikke oplysninger om medarbejdere).

### <span id="page-16-0"></span>**4.5.2 Anvendelse af hold mv.**

Oplysningerne anvendes følgende steder:

- En tilmelding (hold og skolefag på hold)
- En tilstededag (hold og skolefag på hold)

Det er i webservicen SyncTilmeldinger (se afsnit 4.7) og i webservicen SyncTilstededage (afsnit 4.8).

## <span id="page-16-1"></span>**4.6 Personer og elever**

Inden der kan laves en tilmelding, skal der oprettes en person og en elev.

En person er et CPR-nummer, mens en elev er en person på en uddannelse.

Hvis en person skal tilmeldes til et AMU-kursus og til et kursus under åben uddannelse, skal vedkommende oprettes som to elever; dels en elev med en AMUuddannelse, dels en elev med den åbne uddannelse.

Hvis en person skal tilmeldes til et kursus under åben uddannelse og til et kursus under en anden åben uddannelse, skal vedkommende ofte oprettes som to elever på hver sin åbne uddannelse.

#### <span id="page-16-2"></span>**4.6.1 Webservice SyncElever**

Webservicen SyncElever er beskrevet i dokumentet "Grænseflade til udveksling af tilmeldinger, kursistoplysninger og tilstededage med EfterUddannelse.dk – Del A". Webservicen SyncElever anvendes til at oprette, opdatere og slette personer og elever i EfterUddannelse.dk.

Der er følgende struktur i webservicen:

- PERSONER
	- ELEVER

#### *Oplysninger om personer*

Webservicen SyncElever indeholder bl.a. følgende oplysninger om personen:

- CPR-nummer
- Navn
- Adresse
- Navne- og adressebeskyttet
- Alternativ adresse

#### *Oplysninger om elever*

Webservicen SyncElever indeholder bl.a. følgende oplysninger om eleven:

• Uddannelse

### <span id="page-17-0"></span>**4.6.2 Anvendelse af elever**

En elev kan angives på:

• En tilmelding

Det er i webservicen SyncTilmeldinger (se afsnit 4.7).

### <span id="page-17-1"></span>**4.7 Tilmeldinger**

En tilmelding laves, når en elev tilmelder sig et kursus (hold). På tilmeldingen angives også, hvilke fag på holdet elever skal deltage i.

#### <span id="page-17-2"></span>**4.7.1 Webservice SyncTilmeldinger**

Webservicen SyncTilmeldinger er beskrevet i dokumentet "Grænseflade til udveksling af tilmeldinger, kursistoplysninger og tilstededage med EfterUddannelse.dk – Del A".

Webservicen SyncTilmeldinger anvendes til at oprette, opdatere og slette holdplaceringer og tilhørende skolefag på holdplacering i EfterUddannelse.dk.

Der er følgende struktur i webservicen:

- HOLDPLACERINGER
	- SKOLEFAG\_PA\_HOLDPLACERING

#### *Oplysninger om holdplacering (HOLDPLACERINGER)*

Webservicen SyncTilmeldinger indeholder bl.a. følgende oplysninger om holdplaceringen:

- HoplGUID
- Holdidentifikator
- CPR-nummer og uddannelse (disse udpeger eleven)
- Periode
- Tilmeldingstype
- Arbejdsadresse (CVR-nummer og evt. produktionsenhed)
- Betaleradresse (CVR-nummer og evt. produktionsenhed)

Bemærk, at tilmeldingstypen har betydning for, hvem der må rette tilmeldingen og udfylde ansøgningsgrundlag til brug for ATP's udbetaling af VEU-godtgørelse og befordringstilskud. Hvis en tilmelding oprettes med tilmeldingstype "medarbejder", kan den kun redigeres – herunder udfylde ansøgningsgrundlag – af medarbejderen, dvs. med log-in som kursist med personlig NemID. Hvis en tilmelding oprettes med tilmeldingstype "virksomhed", kan den redigeres – herunder udfylde ansøgningsgrundlag – af virksomheden, dvs. med log-in som kursusadministrator eller mindre virksomhed.

Bemærk, at ATP bruger oplysningen om kursistens uddannelsesniveau på tilmeldingen (tags UddannelseEfterSkolegang og AfsluttetUddannelse, hvis UddannelseEfter-Skolegang er Ja) i forbindelse med behandling af ansøgning om veu-godtgørelse og befordringstilskud. Hvis skolen opretter tilmeldinger i det studieadministrative system, hvor der skal søges om veu-godtgørelse, **skal** uddannelsesniveauet udfyldes, da tilmeldingen/ansøgningen ellers ikke vil blive sendt til ATP.

### *Oplysninger om skolefag på holdplacering (SKOLEFAG\_PA\_HOLDPLACERING)*

Webservicen SyncTilmeldinger indeholder bl.a. følgende oplysninger om skolefag på holdplacering:

- Skolefag
- Periode
- Varighed
- Om det er fjernundervisning
- Om undervisningen foregår på en virksomhed

### <span id="page-18-0"></span>**4.7.2 Anvendelse af tilmeldinger**

Tilmeldinger anvendes i:

• En tilstededag (skolefag på holdplacering)

Det er i webservicen SyncTilstededage (se afsnit 4.8).

# <span id="page-18-1"></span>**4.8 Tilstededage**

Der skal registreres tilstededage i EfterUddannelse.dk, hvis der skal udbetales VEUgodtgørelse og befordringstilskud.

## <span id="page-18-2"></span>**4.8.1 Webservice SyncTilstededage**

Webservicen SyncTilstededage er beskrevet i i dokumentet "Grænseflade til udveksling af tilmeldinger, kursistoplysninger og tilstededage med EfterUddannelse.dk – Del A".

Webservicen SyncTilstededage anvendes til at oprette, opdatere og slette tilstededage i EfterUddannelse.dk. Denne webservice indeholder bl.a. følgende oplysninger:

- HoplGUID
- Skolefag
- Tilstededato
- Timer
- Timer fravær
- Fraværskode

#### <span id="page-19-0"></span>**4.8.2 Anvendelse af tilstededage**

Tilstededage anvendes ikke i de øvrige webservices.

Tilstededage anvendes ved beregning af VEU-godtgørelse og befordringstilskud. Bemærk, at EfterUddannelse.dk automatisk opretter tilstededage, når der oprettes en tilmelding, når skolen anvender EASY- A som studieadministrativt system.

Indtil ultimo marts 2019 skete det også for tilmeldinger knyttet til skoler, som havde skiftet til nyt studieadministrativt system. Denne ændring er gennemført, da det i forbindelse med leverandørers test af grænsefladen er det blevet påpeget, at dette var uhensigtsmæssigt. Når skolen har skiftet EASY-A ud, skal tilstededage udelukkende oprettes/vedligeholdes via SyncTilstededage.

# <span id="page-19-1"></span>**5 Data, der skal hentes i EfterUddannelse.dk**

Dette kapitel beskriver de forskellige slags data, der kan hentes fra EfterUddannelse.dk ved hjælp af nye webservices i EfterUddannelse.dk.

Der er webservices til følgende data:

- Hente tilmeldinger, der er oprettet, opdateret eller slettet i brugergrænsefladen i EfterUddannelse.dk
- Hente alle tilmeldinger, der opfylder angivne afgrænsninger i EfterUddannelse.dk

## <span id="page-19-2"></span>**5.1 Ændrede tilmeldinger i EfterUddannelse.dk**

Tilmeldinger kan vedligeholdes både i det studieadministrative system og i EfterUddannelse.dk. Derfor skal det sikres, at de to systemer er enige om tilmeldingerne.

Det nye studieadministrative system sender tilmeldinger til Efteruddanelse.dk ved hjælp af webservicen SyncTilmeldinger (se afsnit 4.7).

En bruger i EfterUddannelse.dk kan også oprette, opdatere eller slette en tilmelding i brugergrænsefladen i EfterUddannelse.dk. Hvis dette foretages, skal det nye studieadministrative system kunne hente disse ændringer fra EfterUddannelse.dk. Dette sker ved at kalde webservicen HentOpsamledeData.

Webservicen HentOpsamledeData er beskrevet i dokumentet "Grænseflade til udveksling af tilmeldinger, kursistoplysninger og tilstededage med EfterUddannelse.dk – Del B".

Formatet for en tilmelding (holdplacering og skolefag på holdplacering) i webservicen HentOpsamledeData ligner formatet i webservicen SyncTilmeldinger (se afsnit 4.7).

Hvis et studieadministrativt system for en skole kalder webservicen SyncTilmeldinger i EfterUddannelse.dk, og der ligger uafhentede tilmeldinger til skolen, vil kaldet fejle med fejlkoden HoldPlac-01. Derfor skal et studieadministrativt system for en skole altid kalde webservicen HentOpsamledeData lige inden der laves kald af webservicen SyncTilmeldinger.

Der er en begrænsning på, hvor mange data der returneres i webservicen HentOpsamledeData. Dvs. det kan være nødvendigt, at det studieadministrative system kalder webservicen HentOpsamledeData flere gange, hvis der er mange uafhentede data for denne skole i EfterUddannelse.dk.

# <span id="page-20-0"></span>**5.2 Alle tilmeldinger i EfterUddannelse.dk**

Der findes en webservice, BestilTilmeldingerTilAfhentning, som kan anvendes, hvis der er mistede beskeder fx på grund af fejlindlæsninger, eller hvis der er tvivl om hvorvidt det studieadministrative system har de samme tilmeldinger som EfterUddannelse.dk.

Det studieadministrative system kan anvende webservicen BestilTilmeldingerTilAfhentning for at bestille, at alle tilmeldinger for udvalgte hold skal afhentes. De bestilte tilmeldinger klargøres ved et natligt job og kan næste dag afhentes ved at kalde webservicen HentOpsamledeData (bemærk, at det er samme webservice som anvendes i afsnit 5.1).

Webservicen BestilTilmeldingerTilAfhentning er beskrevet i dokumentet "Grænseflade til udveksling af tilmeldinger, kursistoplysninger og tilstededage med EfterUddannelse.dk".

# <span id="page-20-1"></span>**6 Formater i XML**

Hvis input XML ikke opfylder XSD'en for webservicen, returnerer integrationsplatformen IP-UNG fejlkoden 400.

Hvis et tag ikke er obligatorisk og er af typen dato eller number, og der ved Insert eller Update ønskes, at der skal indsættes den tomme værdi, skal tagget fjernes fra input XML'en.

For hvert element i input XML returnerer en webservice kun den første fejl, der findes for dette element. Hvis der fx anvendes webservicen SyncHold til et oprette et nyt hold i EfterUddannelse.dk, vil det kun blive returneret den først fundne fejl for dette hold, hvis der er flere valideringer, der fejler. Hvis der fx både er en fejl i oplysningerne på selve holdet og en fejl i et af skolefagene på holdet, så returneres kun det første fejl, der bliver fundet.

I fejltekster skrives datoer på formatet dd-mm-yyyy. Bemærk, at det er forskelligt fra formatet for datoer i input XML.

# <span id="page-21-0"></span>**7 Skift af studieadministrativt system**

Hvis en skole skifter studieadministrativt system, fx fra EASY-A til et af de nye studieadministrative systemer, skal der ved konvertering af data ind i det nye studieadministrative system være oplysninger om, hvilke data der er sendt til EfterUddannelse.dk. Herved kan det sikres, at operation (type) kan udfyldes korrekt i input XML. Dvs. med update, hvis data allerede eksisterer i EfterUddannelse.dk, og med insert, hvis data ikke eksisterer i EfterUddannelse.dk.

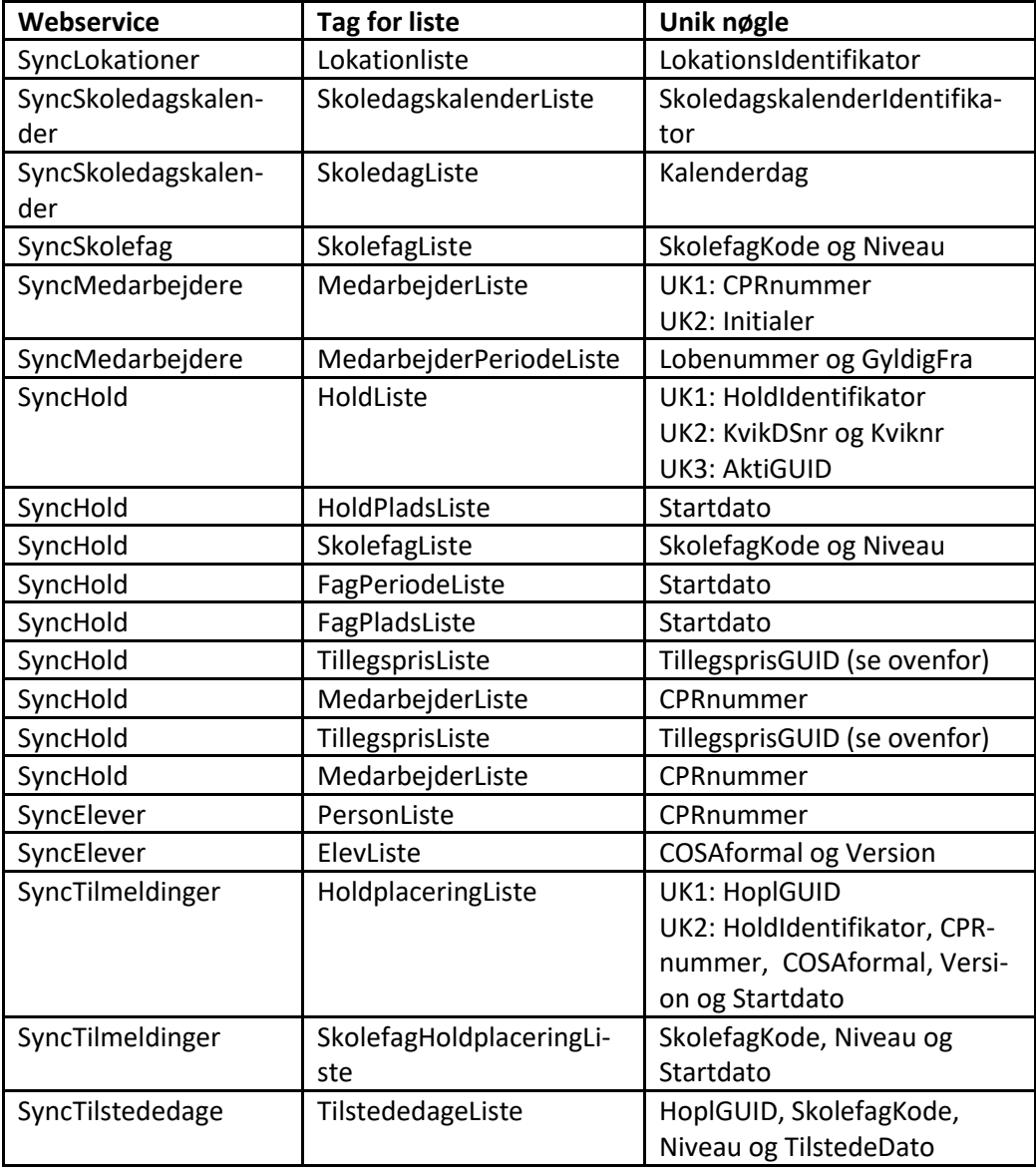

Nedenstående tabel viser, hvilke nøgler der anvendes i de forskellige webservices.